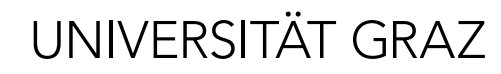

Kommunikation und Öffentlichkeitsarbeit

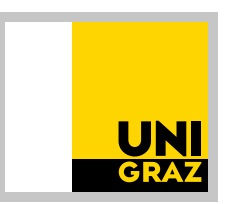

# Organisatorisches & wichtige Links

## Wunschfotos anfordern

Unter dem Link [stock.adobe.com](https://stock.adobe.com) die Bilder mit der Suchfunktion suchen. Danach auf eines der gewünschten Bilder klicken. Anschließend auf die Datei-Nummer klicken, den Link des Bildes kopieren und in eine Word-Datei einfügen. Die Liste der Links an die/den zuständige/n Webredakteur:in per Mail übermitteln.

[marion.lunelli@uni-graz.at](mailto:marion.lunelli%40uni-graz.at?subject=) [antonia.schneider@uni-graz.at](mailto:antonia.schneider%40uni-graz.at?subject=) [valentino.filipovic@uni-graz.at](mailto:valentino.filipovic%40uni-graz.at?subject=)

Bilderpool [bilderpool.uni-graz.at](https://bilderpool.uni-graz.at)

## Typo3 Support-Seite

[typo3support.uni-graz.at/de/](https://typo3support.uni-graz.at/de/)

#### Typo3 Schulungs-Unterlagen

[static.uni-graz.at/fileadmin/\\_files/](https://static.uni-graz.at/fileadmin/_files/_support/TYPO3-Schulungsunterlagen-Redesign2023.pdf) [\\_support/TYPO3-Schulungsunterlagen-](https://static.uni-graz.at/fileadmin/_files/_support/TYPO3-Schulungsunterlagen-Redesign2023.pdf)[Redesign2023.pdf](https://static.uni-graz.at/fileadmin/_files/_support/TYPO3-Schulungsunterlagen-Redesign2023.pdf)

Beantragen eines News-Ordners, Übersetzung von Webseiten und Berechtigungen einholen [servicedesk@uni-graz.at](mailto:servicedesk%40uni-graz.at?subject=)

Beispiele für die richtige Bezeichnung des/der Urheber:in in den Metadaten

- Adobe-Stock Fotos: Name Urheber:in – stock.adobe.com
- Fotos Uni Graz: Uni Graz/Name Urheber:in

## Zukünftige Schulungen

[typo3support.uni-graz.at/de/schulungstermine/](https://typo3support.uni-graz.at/de/schulungstermine/)

## Anforderung einer neuen Website und Live-Schaltung der Website

[servicedesk.uni-graz.at/servicedesk/](https://servicedesk.uni-graz.at/servicedesk/customer/portal/4/group/28?groupId=28) [customer/portal/4/group/28?groupId=28](https://servicedesk.uni-graz.at/servicedesk/customer/portal/4/group/28?groupId=28)